## Webex Training Center – Student Tips

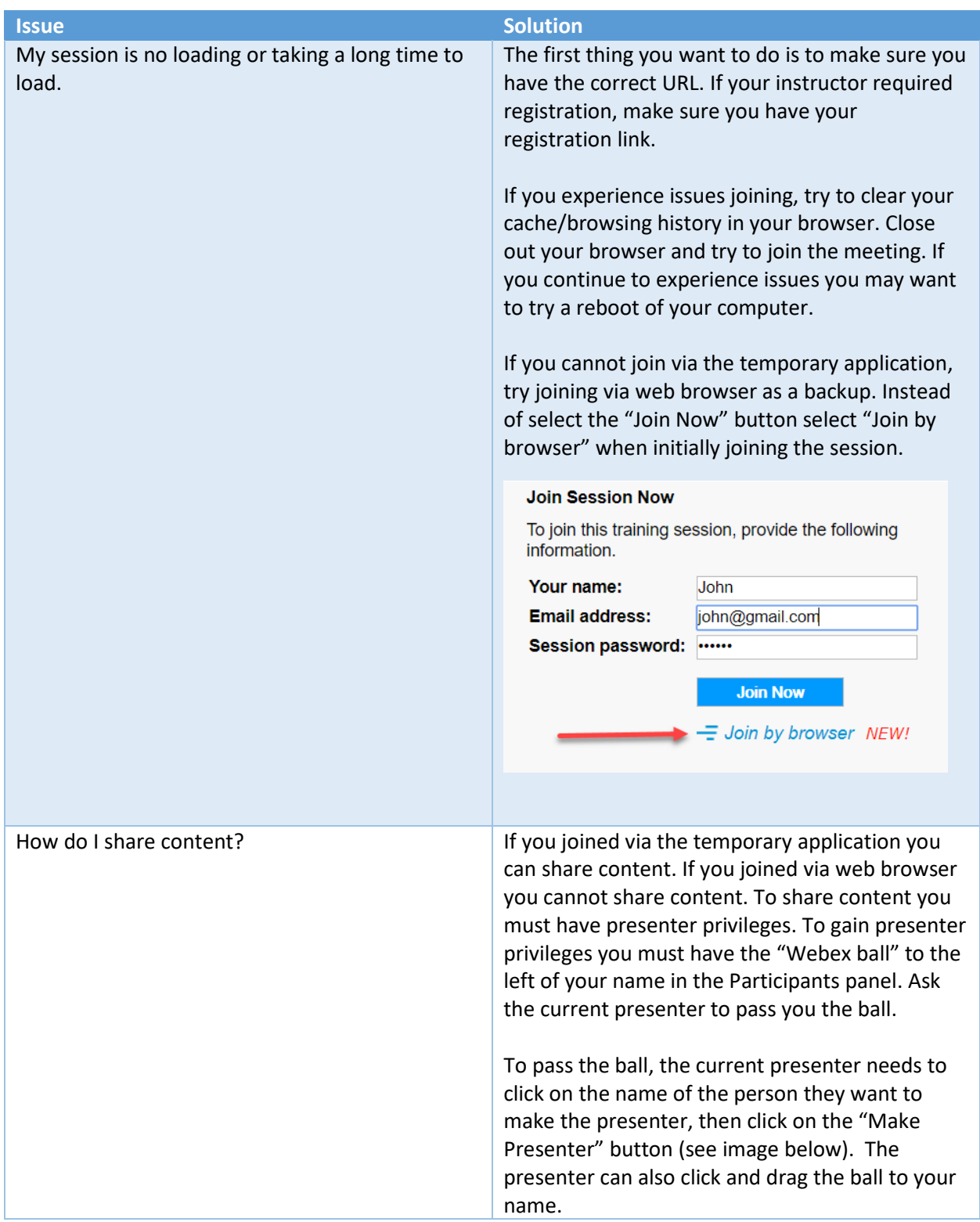

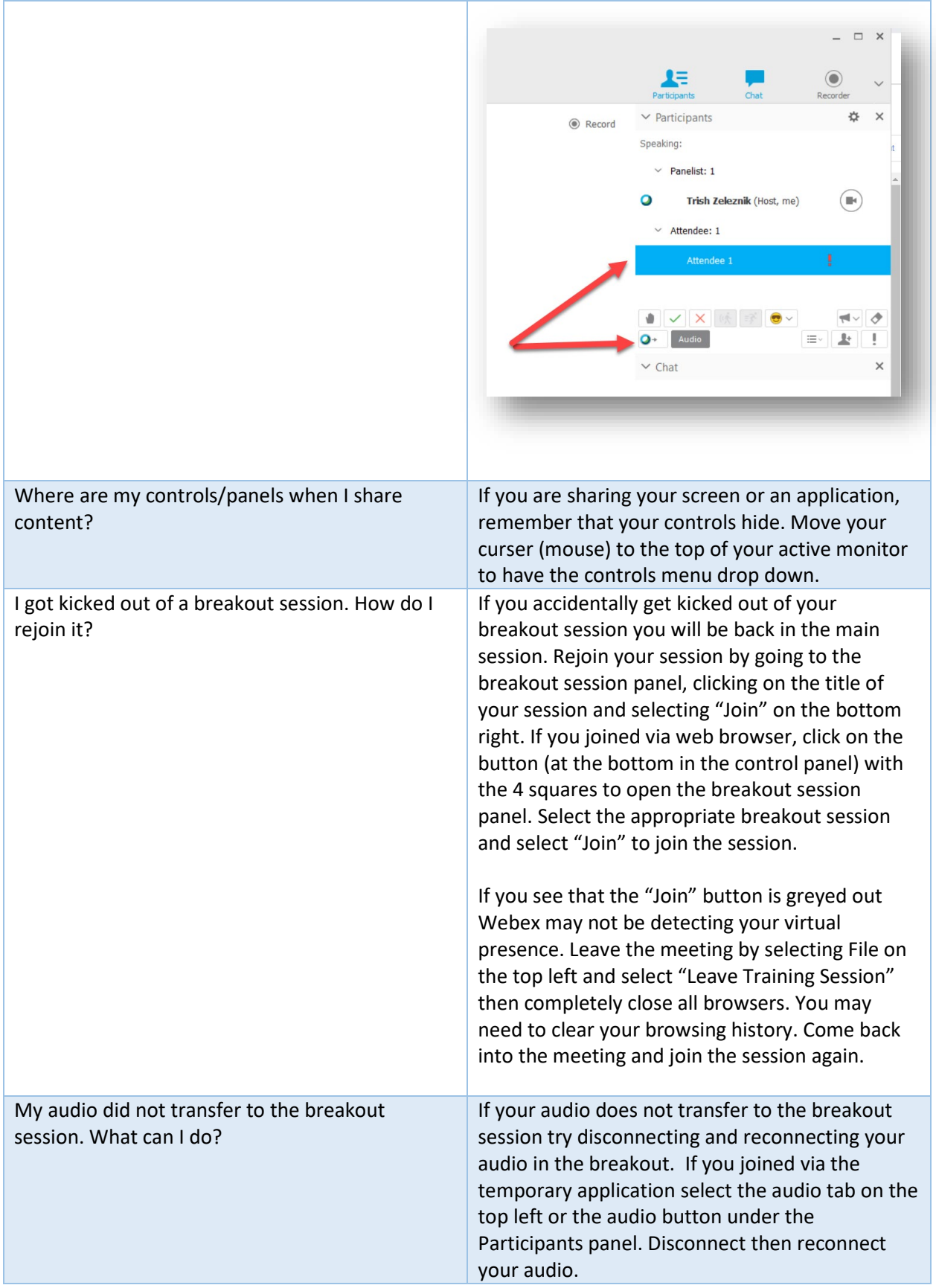

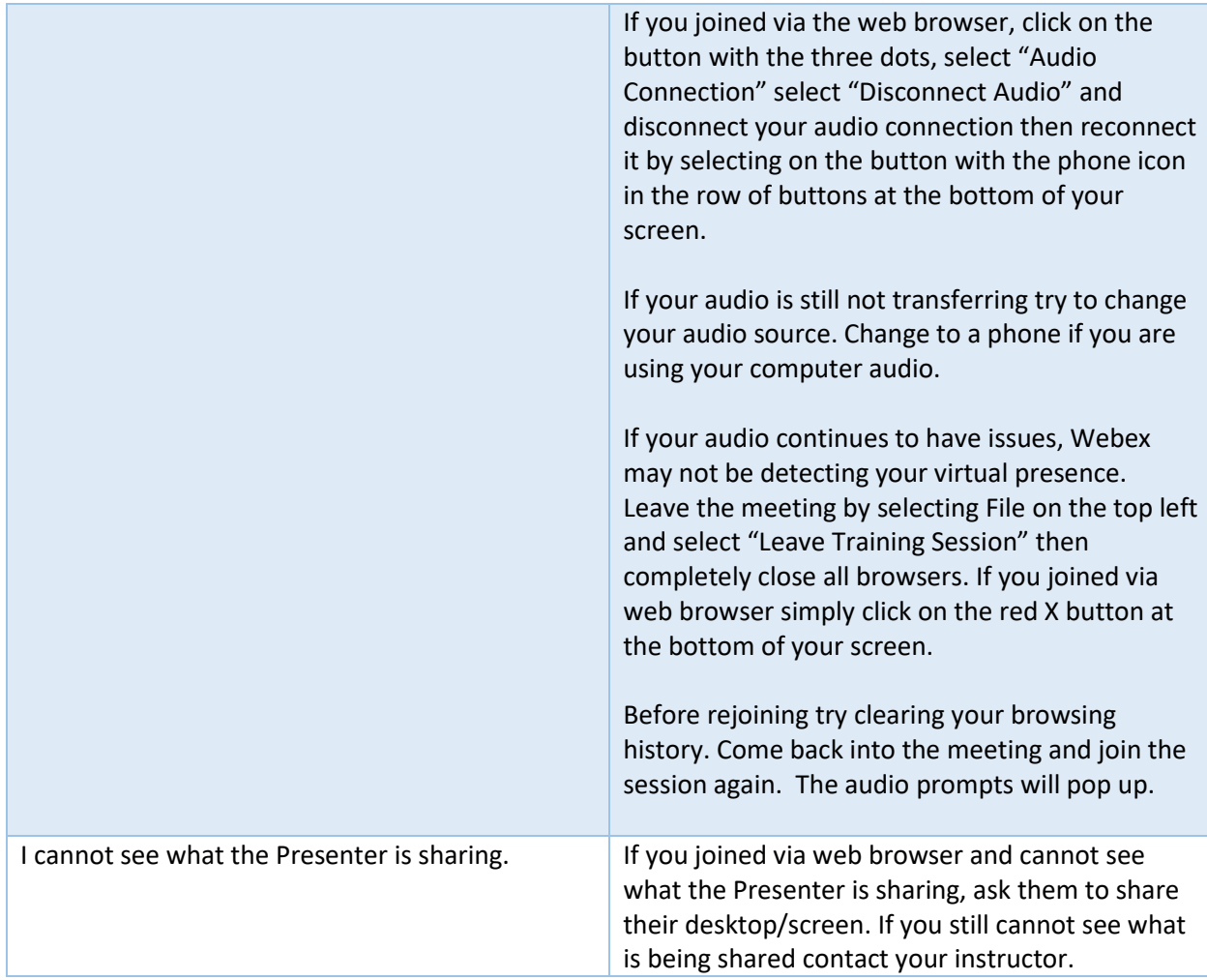

Reminders:

- 1. You can use your personal computer to access Webex. You only need an internet connection.
- 2. If you are an NMCI user and are using your work computer to access Webex, you may see a "no click" in the URL when you try to join a session. Please make sure you remove the "no click\_" from the URL and it should work.
- 3. If you are a DCMA, DLA, DISA, DTRA, PEO-EIS, AA-Rock Island, and MDA user, follow the instructions provided by your instructor to join, but select "Join by Browser" instead of the "Join Now" button.
- 4. Let your instructor know if you have Webex issues.